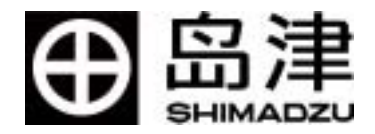

# LCsolution

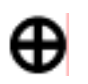

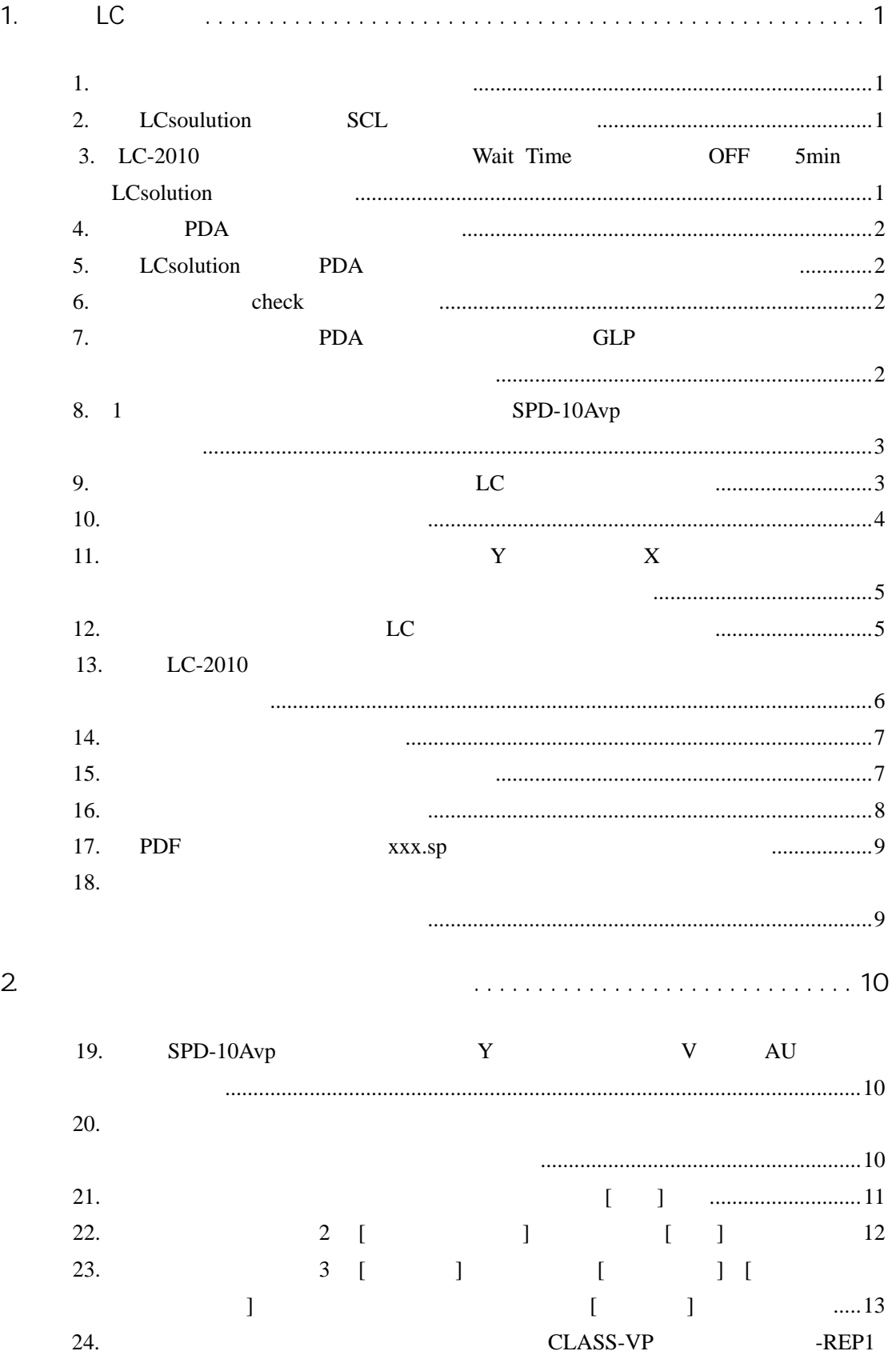

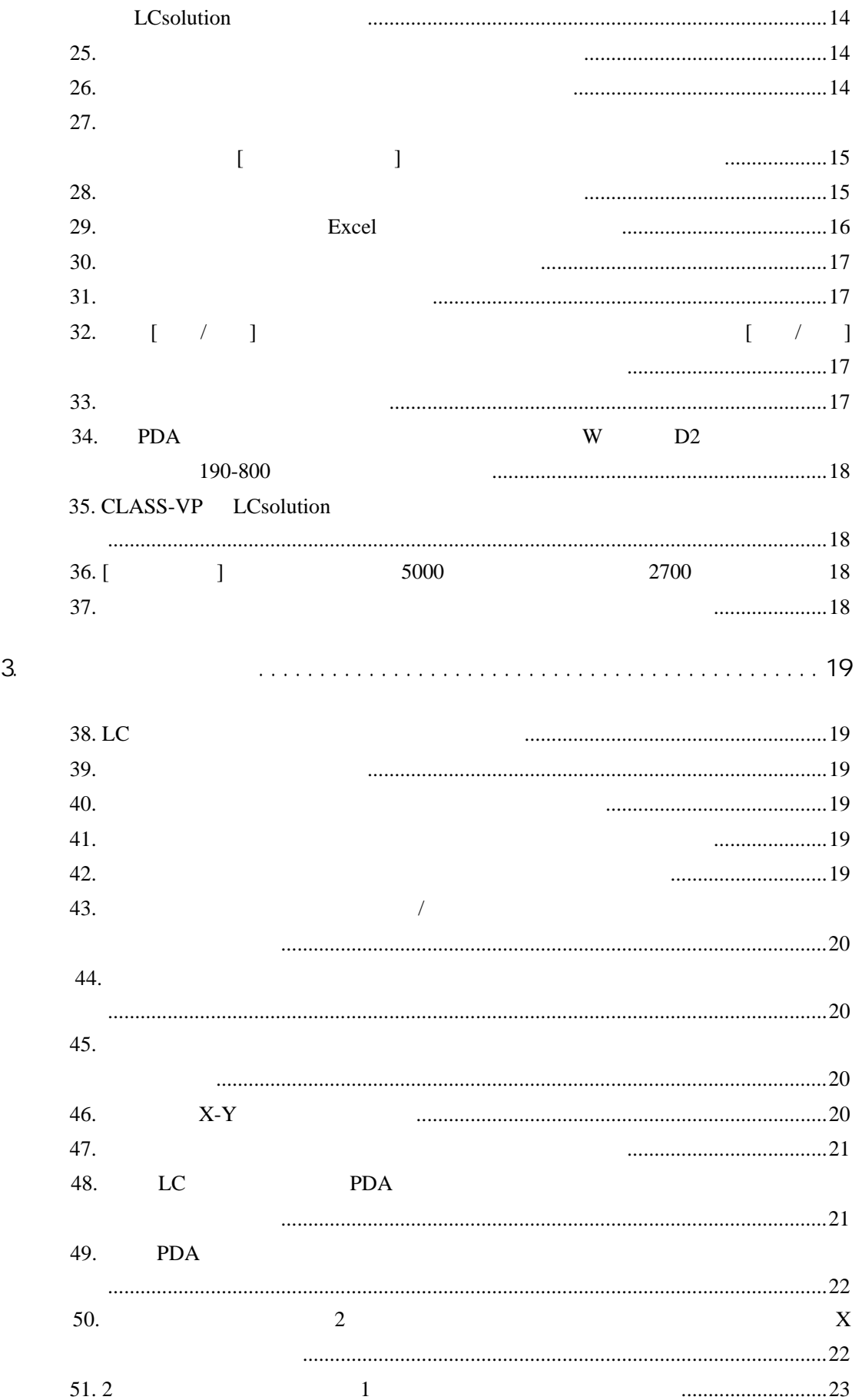

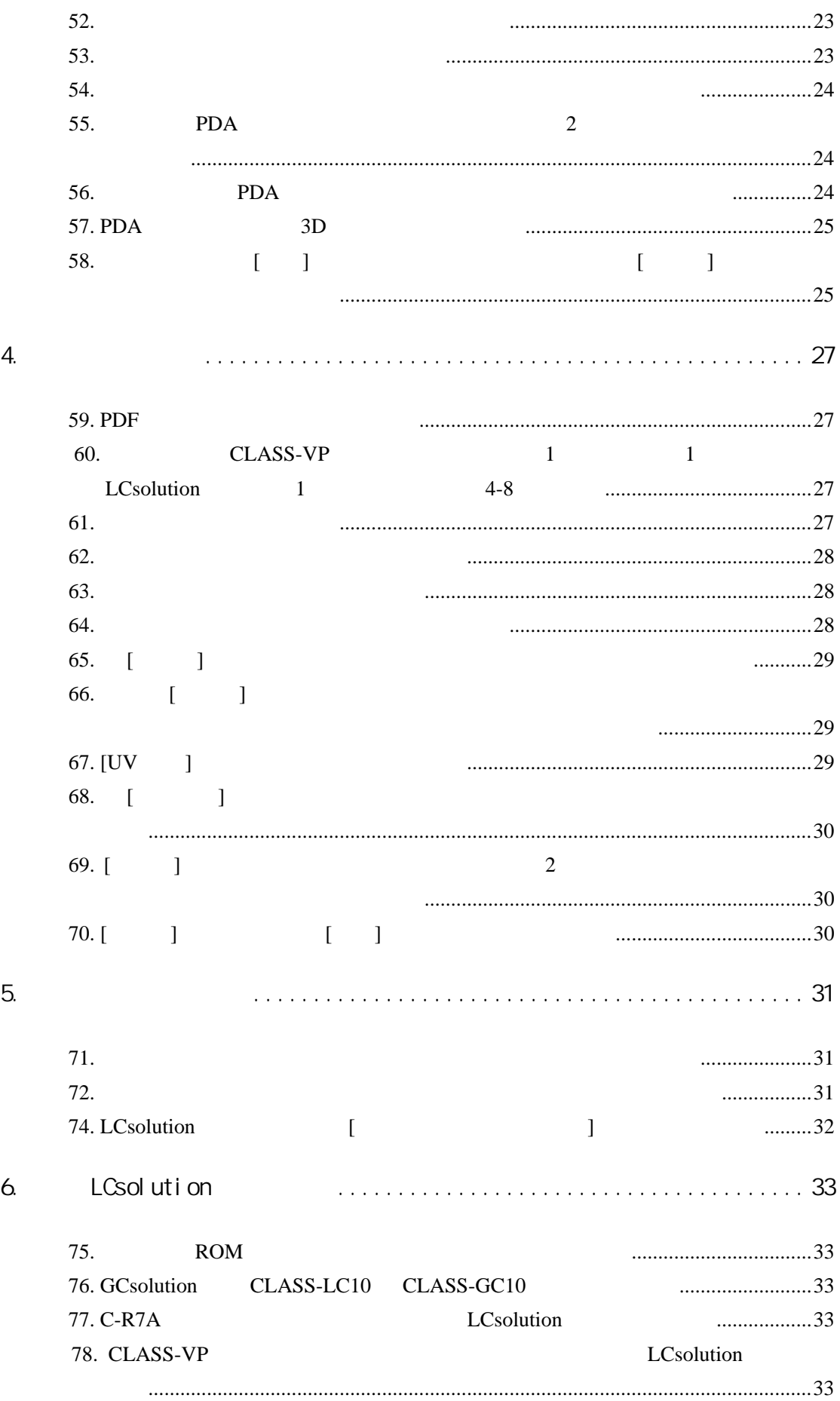

79. CLASS-LC10 CLASS-VP .....................................................................................................................................33 80. HDD PC 装和重新发行须办什么样手续。.............................................................................34 81. LCsolutino Single Multi .....................................................................................................................................34 82. 授权密码即使未安装 LCsolution,也留在 PC 上吗? ...........................................34 83. 在现用的 PC 上增设存储器时,岛津也保修吗?..................................................35 84. PC CD-ROM FDD 的驱动器,两者都需要吗?............................................35 85. **But a HPLC PC** LCsolution 专用软件吗?也可以进行 PDA 数据解析吗?.......................................................35 86. LCsolution [ ] ID 么方法。.....................................................................................................................35 87. 请教关于 LCsolution 安装时显示的[LCsolution 用户认证数据库] [岛津用户认证 工具]的不同。 ...........................................................................................................35 88. LCsolution 的启动装置上显示的数据库是指 Agent 的数据库吗? .................36 89. 为开发使用 OLE 自动化功能的选择软件需要什么? ...........................................36 90. 其他 Solution 系列也有今后增加 OLE 自动化功能等的打算吗?........................36 7. 补充问题........................................................37 91 PDA 应用有没有服务方式?...................................................................................37 92 LCsolution [Tools]-[Options] [PDF 1 [ 文件] 上的普通方式和快速方式有什么不同?......................................................37 93 1 个系统上可以连接 2 台同样的检测器(例如 SPD-10Avp)吗?.....................38 94: SCSI RS232C CLASS-VP RS232C LCsolution 也可用 SCSl 连接。有优点吗?............................................................38  $95$ 不同,这是为什么?.................................................................................................38 96:有自动进样器的试样架画面吗?............................................................................39 97:有执行批文件的特定行的方法吗?........................................................................39  $98$ 外,对只使用一种试样架的用户来说,使用的试样架能否固定? .....................39 99 LCsolution [Tools]-[Options……] [AutoCopy] [ ] 是指什么文件更新时?.............................................................................................40  $100 \hspace{1.5cm} \lambda \text{ max}$  and  $100 \hspace{1.5cm} \lambda \text{ max}$  and  $41$ 101:与 CLASS-VP『系统适用性的峰面积比』相当的功能,在哪里显示? ..........41 102 LCsolution 的组份表,相当于 CLASS-VP 上的 ID 表吗?................................41  $103$ 行?.........................................................................................................................42 104 PDA 画面的打印格式在 LCsolution 重新安装后仍然存在吗? .........................42

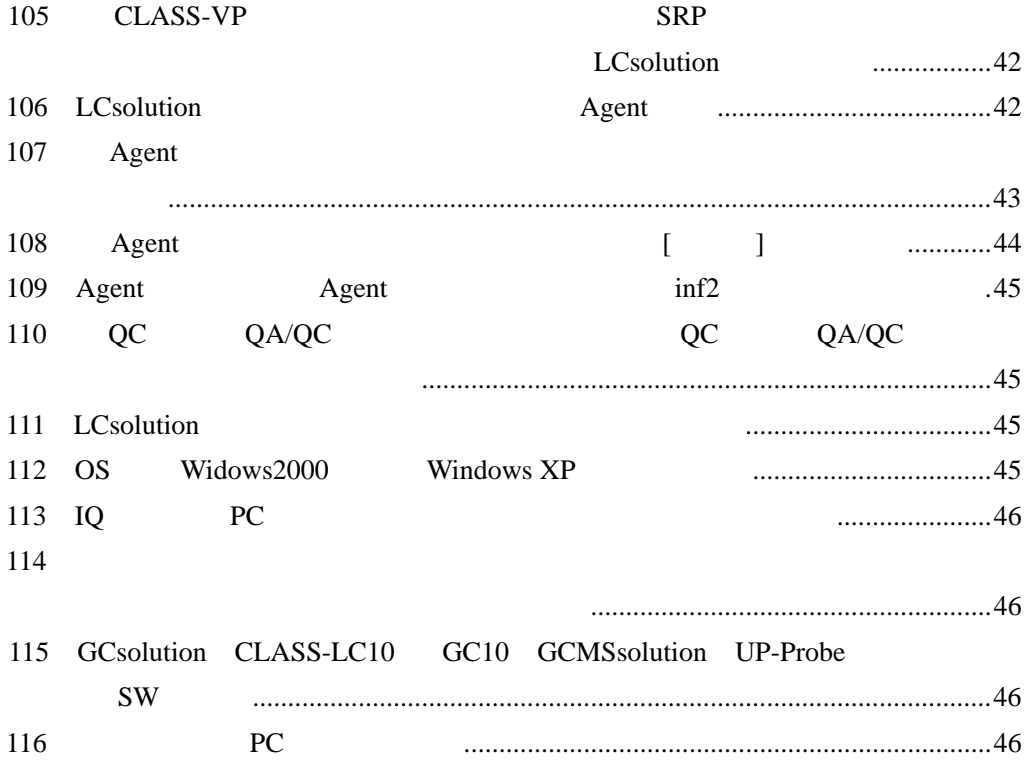

问 **1.** 操作上如有不清楚的问题向谁咨询?

#### TEL 800-810-0439

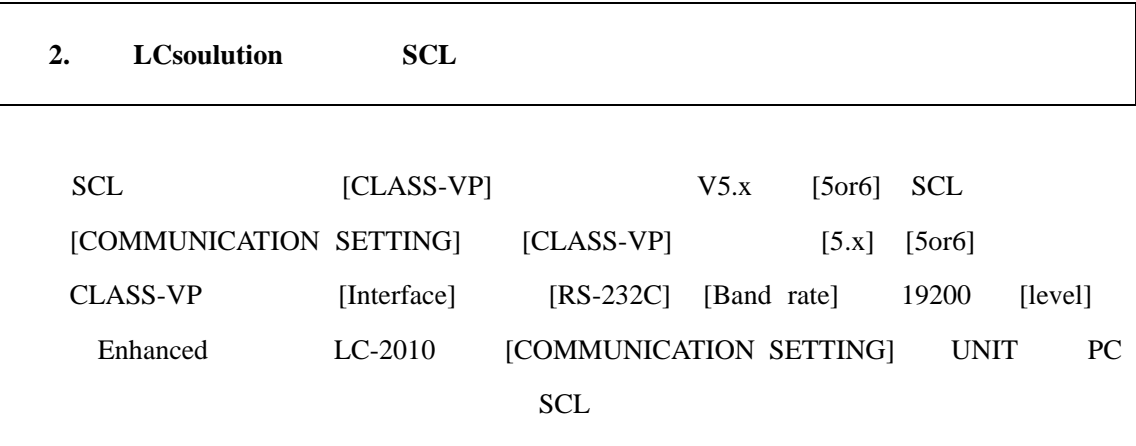

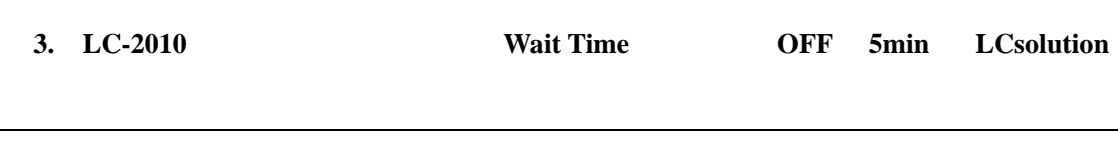

Wait Time **OFF** 

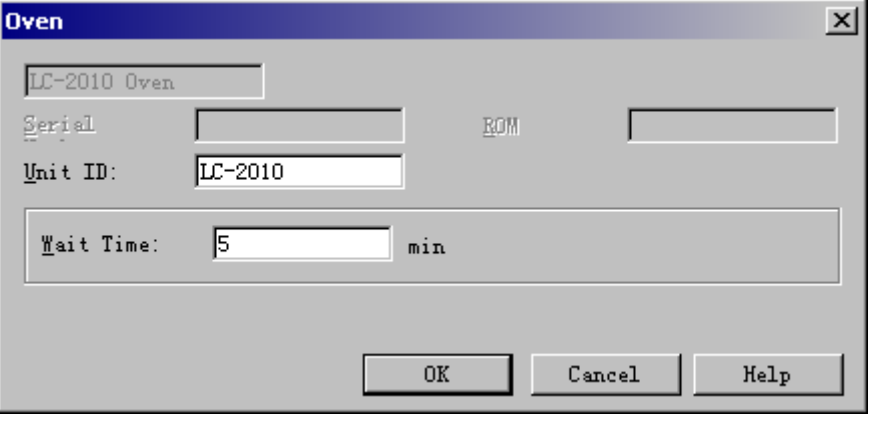

 $\alpha$ 

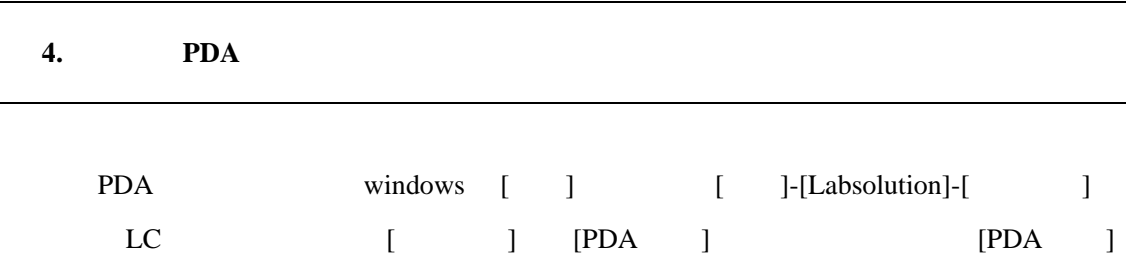

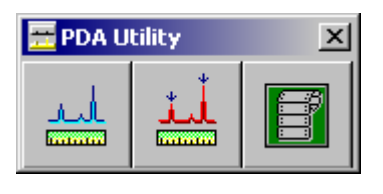

 $\langle PDA \rangle$ 

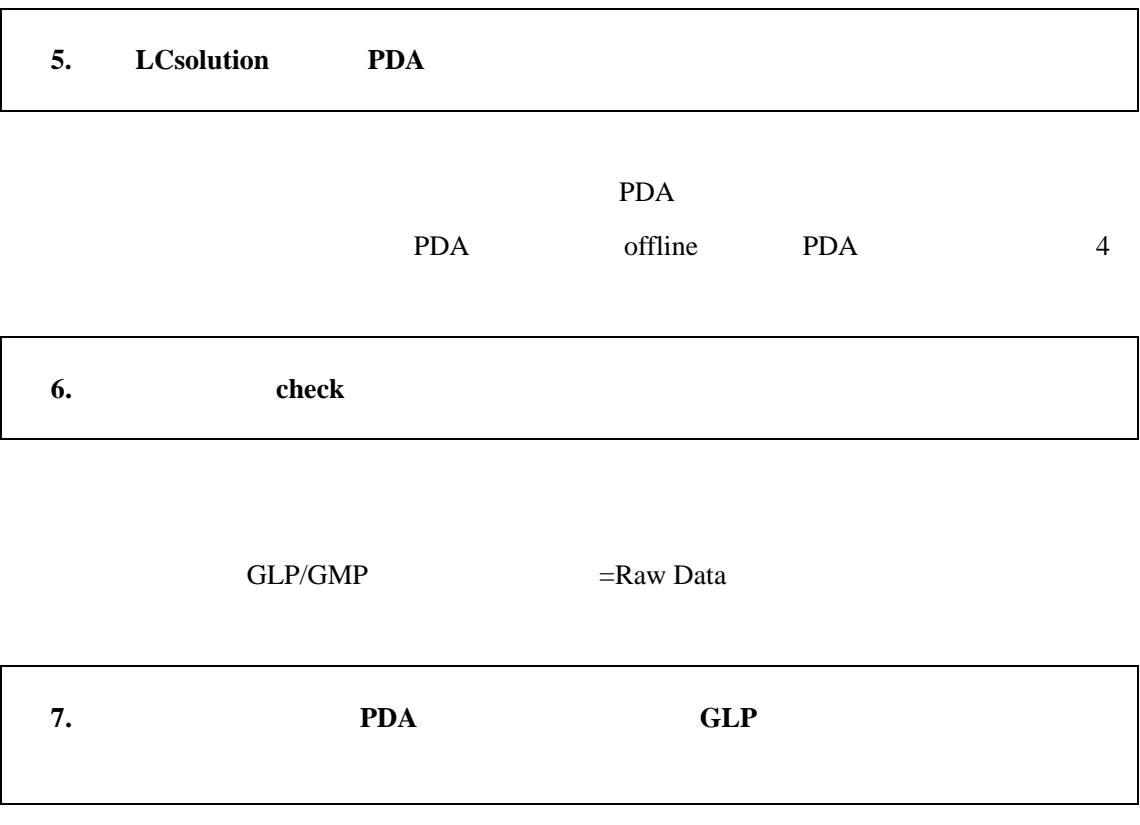

SPD-M10Avp

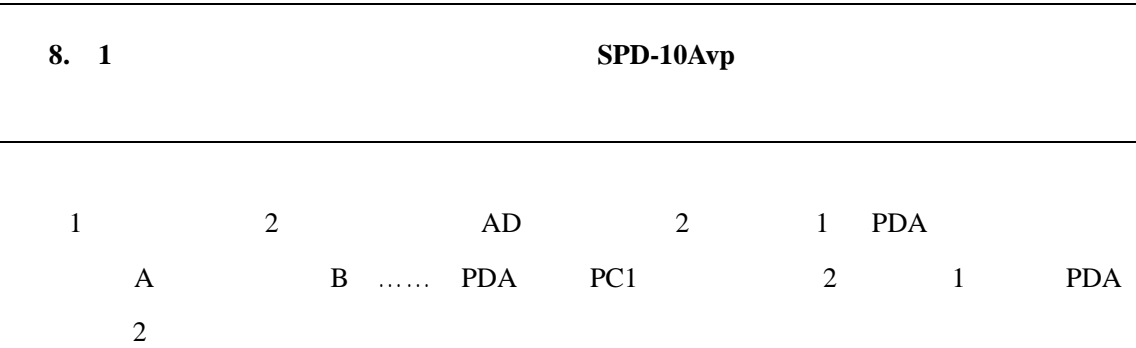

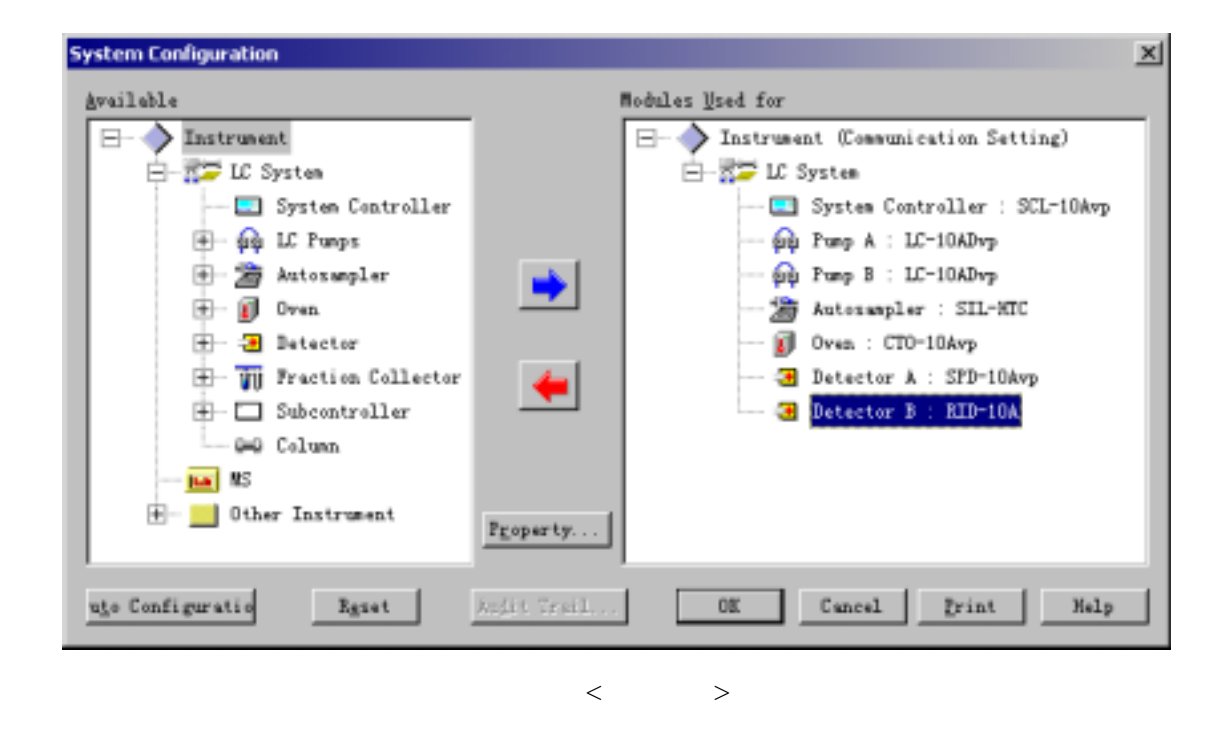

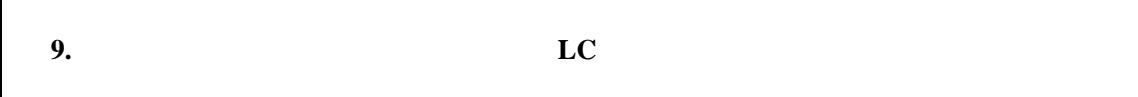

Instrument——Configuration——Detector——Dual Mode on

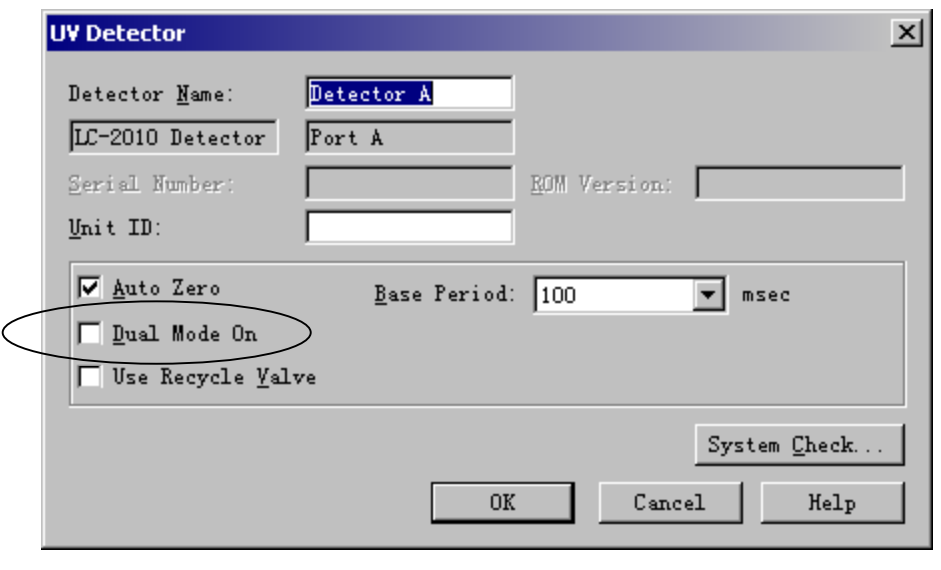

 $<\qquad \qquad >% \qquad \qquad ><\qquad \qquad ><\qquad \qquad ><\qquad \qquad \leq C\qquad \qquad \leq C\quad \qquad \leq C\quad \qquad \leq C\, \qquad \leq C\, \qquad \leq C\, \qquad \leq C\, \qquad \leq C\, \qquad \leq C\, \qquad \leq C\, \qquad \leq C\, \qquad \leq C\, \qquad \leq C\, \qquad \leq C\, \qquad \leq C\, \qquad \leq C\, \qquad \leq C\, \qquad \leq C\, \qquad \leq C\, \qquad \leq C\, \qquad$ 

 $10.$ 

 $[ \qquad \qquad ] \quad [ \qquad ]$ 

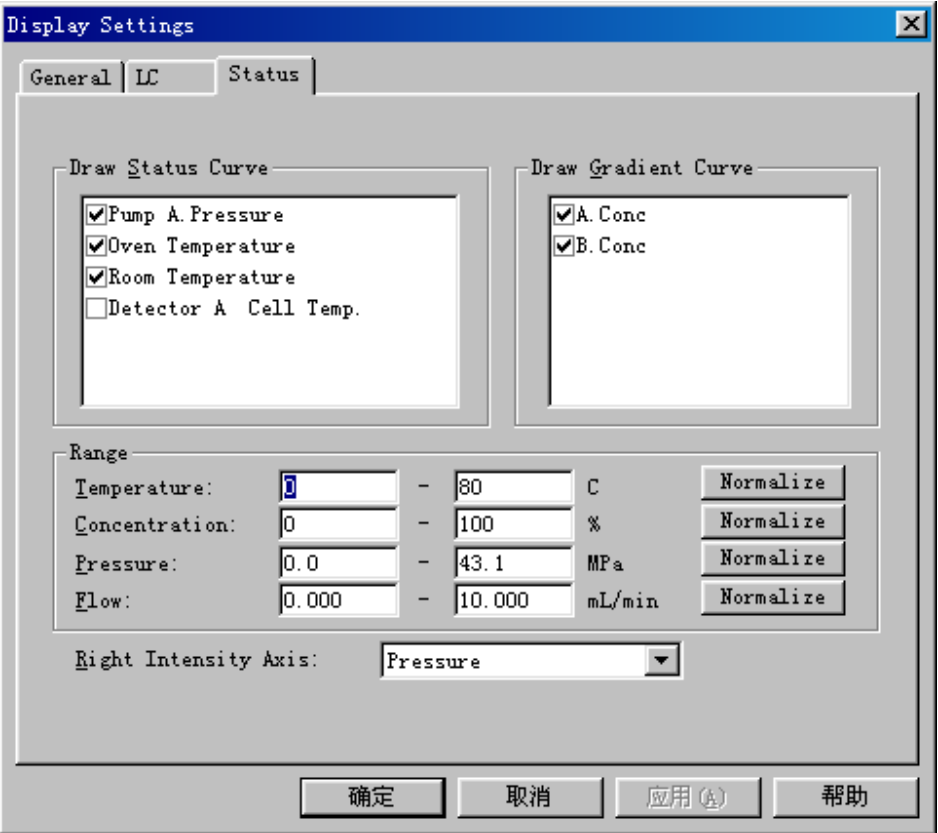

 $\langle \cdot \rangle$ 

问 **11.** 在分析中色谱图监视画面的显示强度(**Y** 轴)和时间(**X** 轴)已变更,但在下次分析

### $[ \qquad \qquad ]$

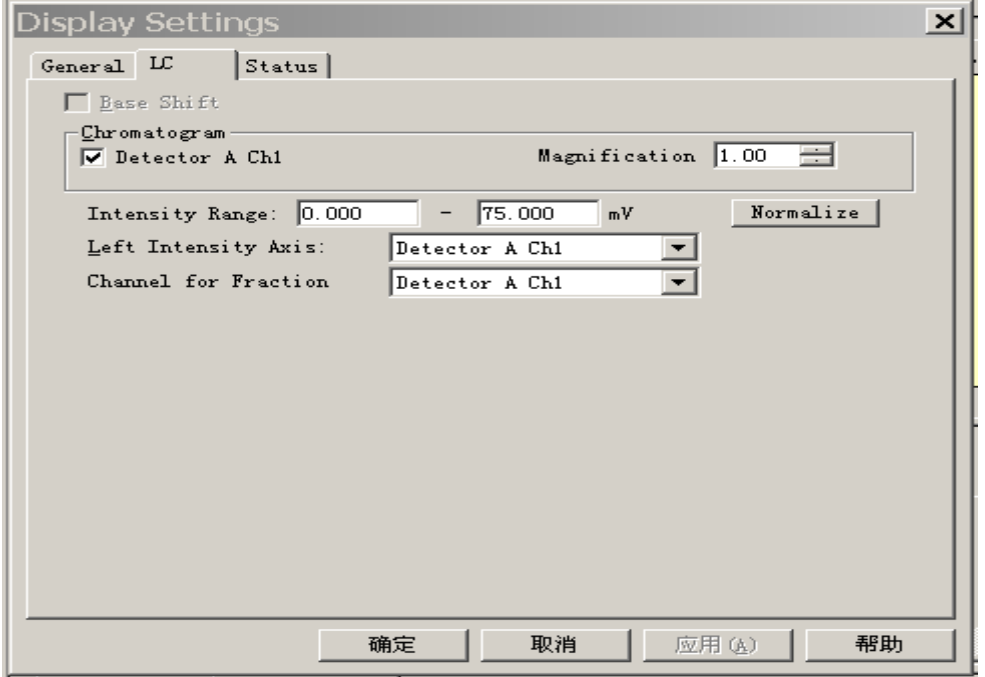

 $LC$ 

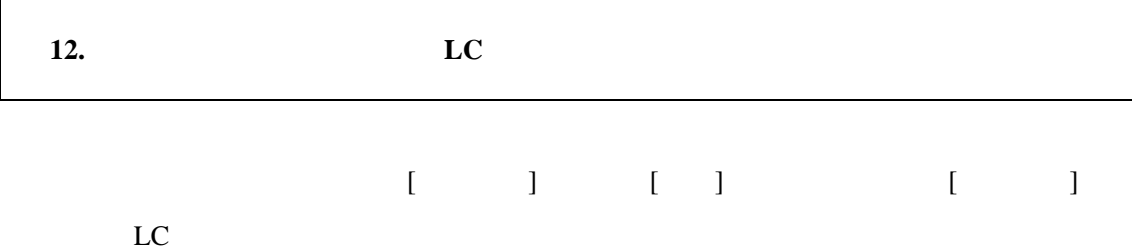

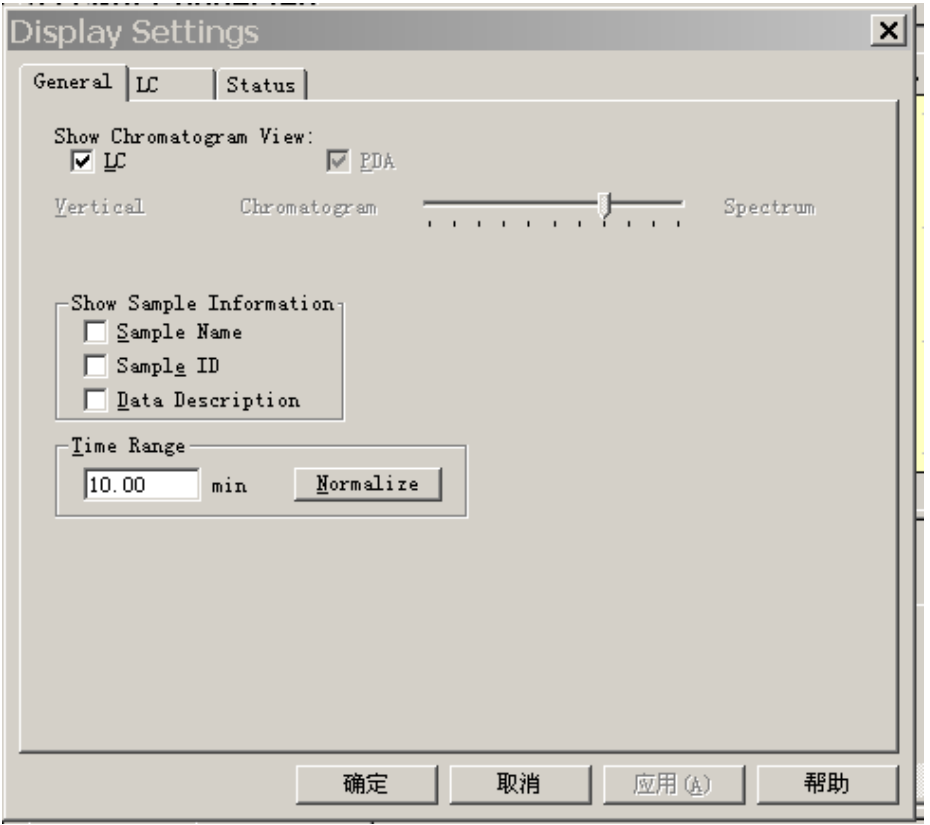

13. **LC-2010** 

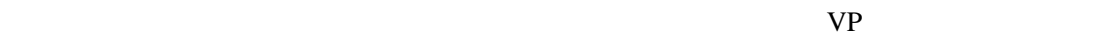

CLASS-VP

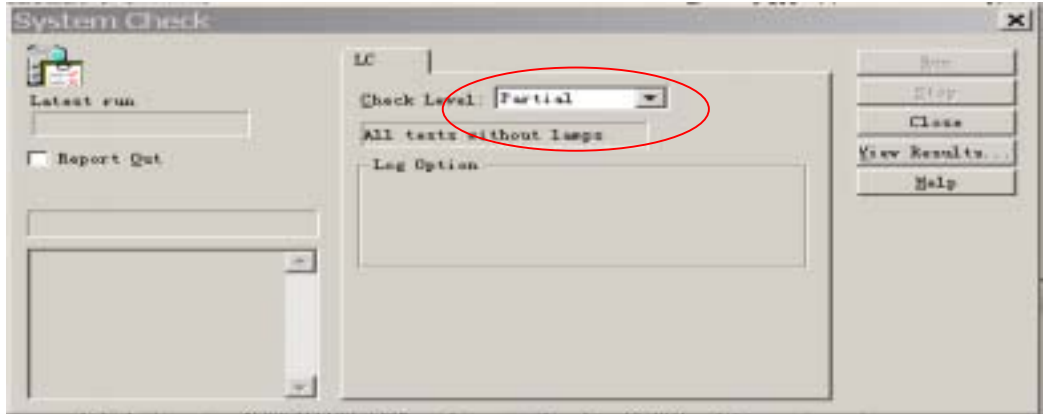

**14.** 

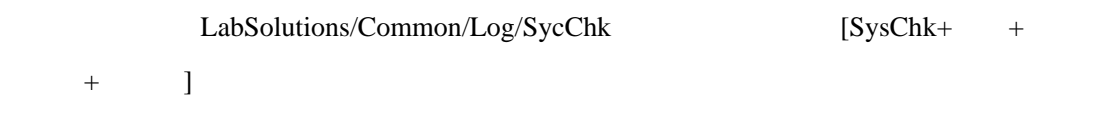

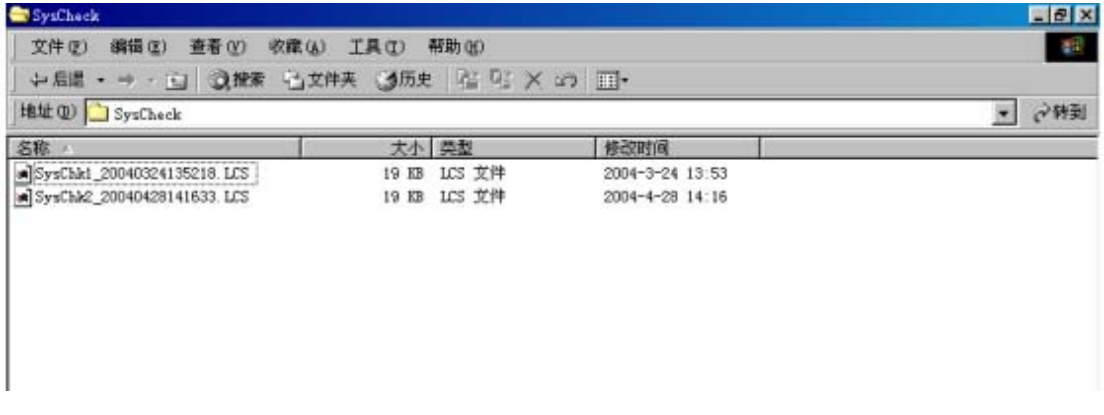

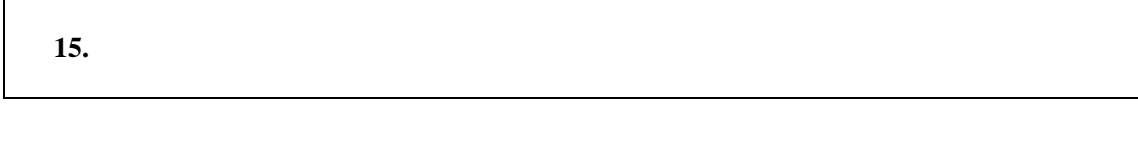

 $\begin{bmatrix} 1 & 1 \end{bmatrix}$ 

 $\begin{bmatrix} \phantom{-} & \phantom{-} \end{bmatrix}$ 

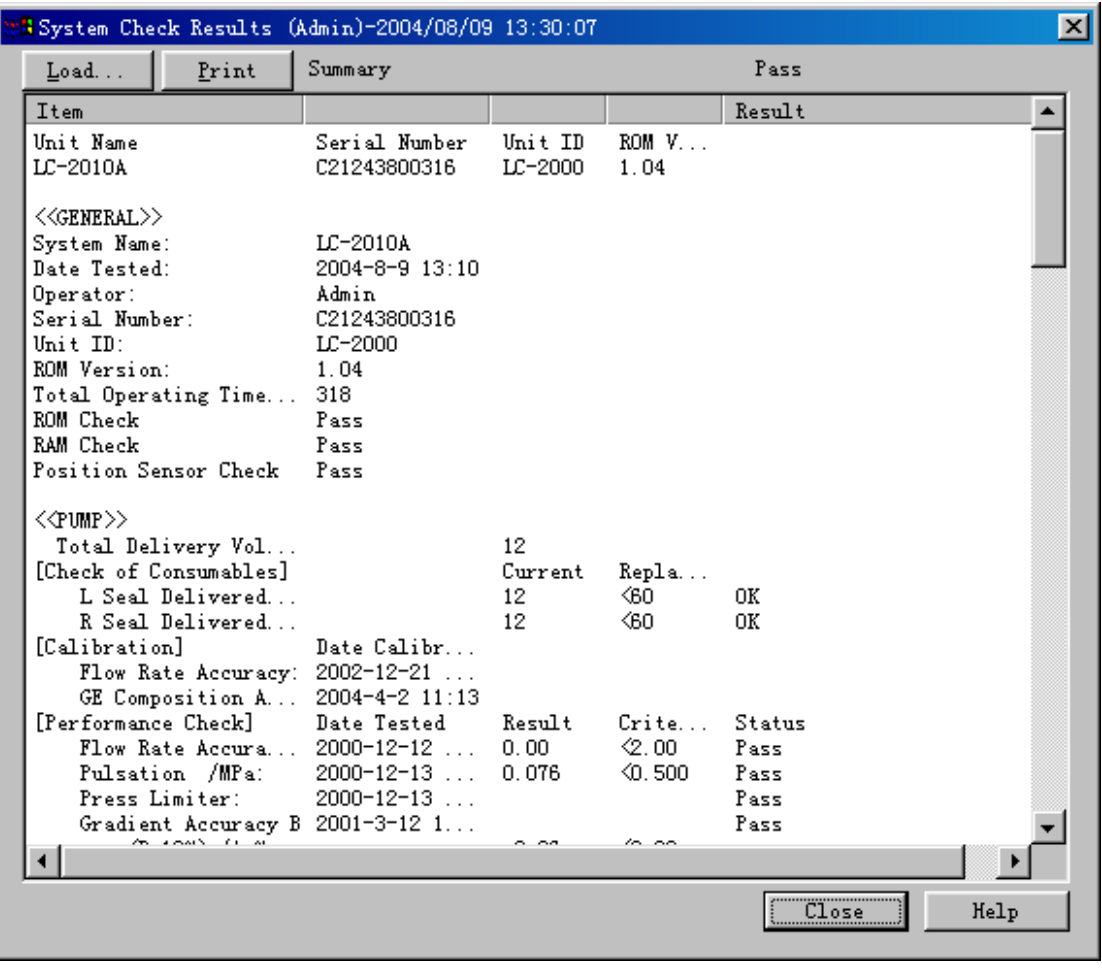

 $\langle \qquad \rangle$ 

问 **16.** 显示基线检验结果怎样做才好?

Solution/LCsolution/Log/Baselin Baseline+ +

答:过去进行的基线检验结果在 LC 数据解析画面上可作为色谱图显示。文件保存在 Lab

 $(\text{lcd})$ 

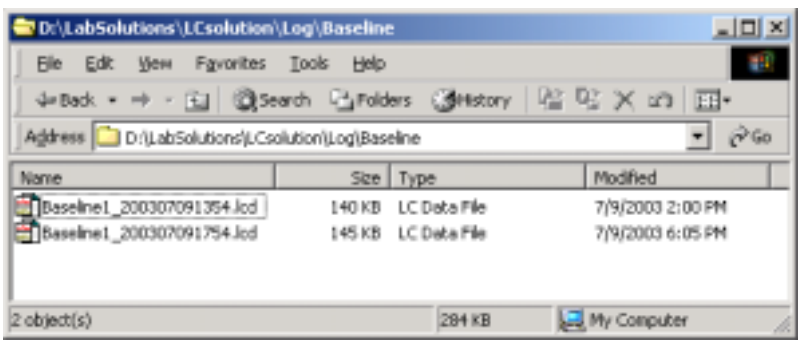

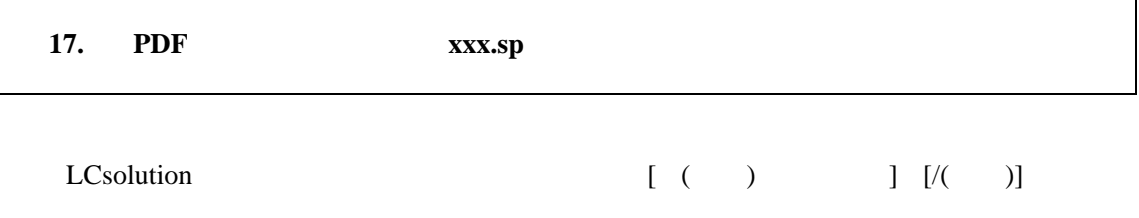

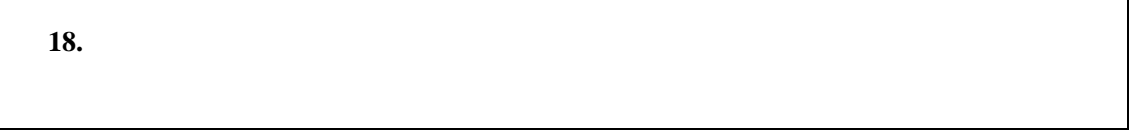

#### LCsolution /

 $\int$ 

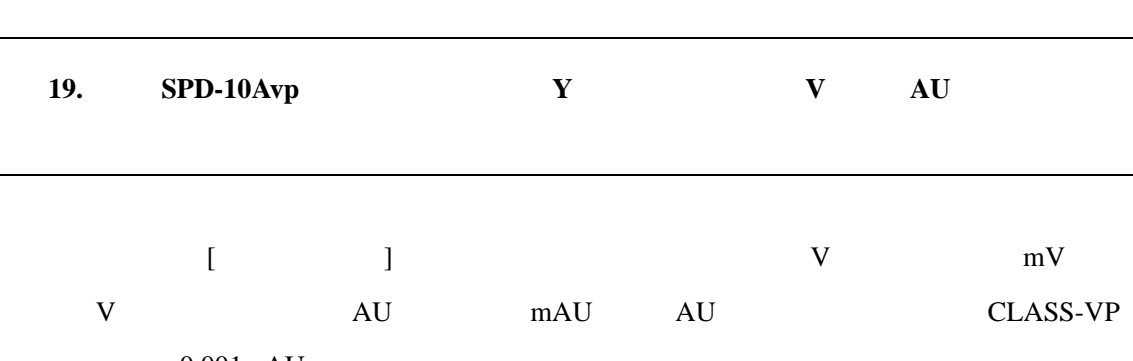

 $2 \angle$ 

 $0.001$ m $AU$ 

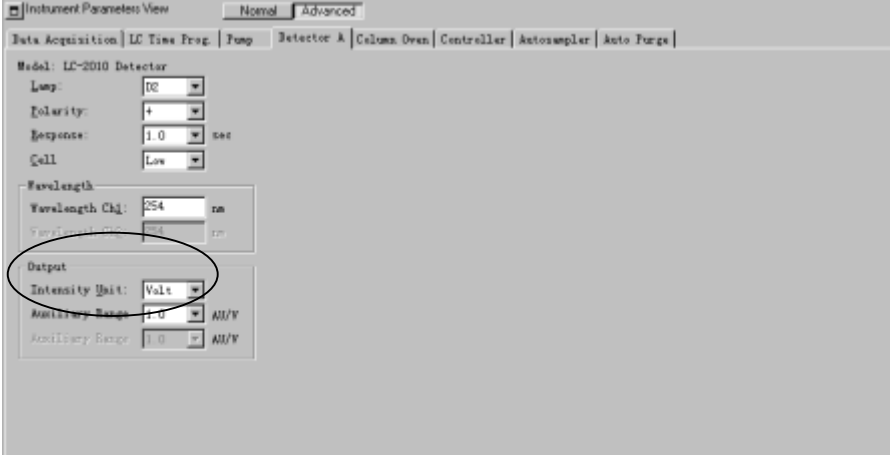

 $\begin{array}{ccccc} \times & \multicolumn{3}{c}{\textbf{\textcolor{blue}{\bf\textcolor{blue}{\bf\textcolor{blue$ 

问 **20.** 自动进样器的样品架在方法上设定,设定与实际分析有差异时将会怎样?另外,样

 $\begin{bmatrix} 1 & 1 & 1 \\ 0 & 1 & 1 \\ 0 & 1 & 1 \end{bmatrix}$ 

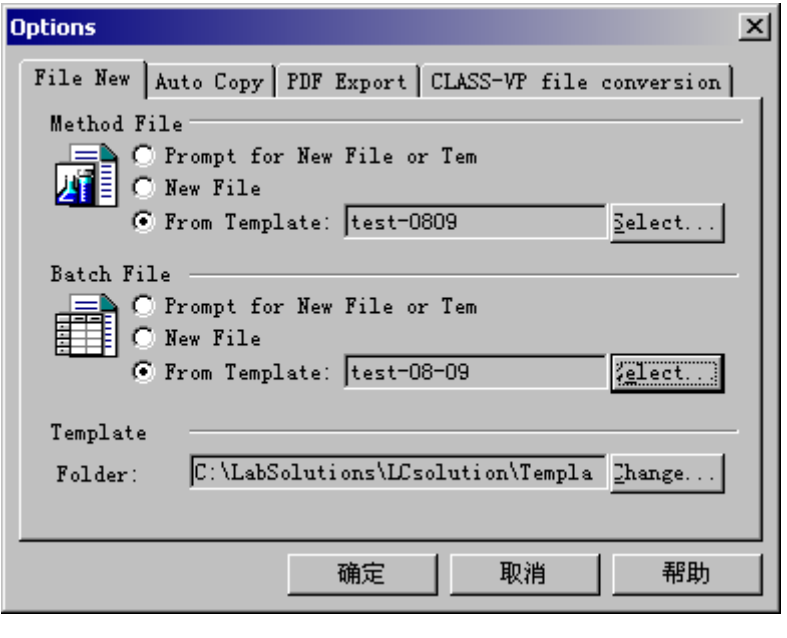

 $<\qquad \qquad >$ 

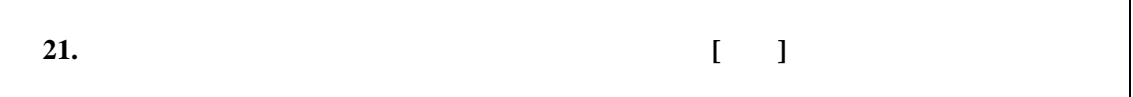

 $\begin{bmatrix} 1 \end{bmatrix}$ 

 $31$  $\begin{bmatrix} 1 & 1 & \cdots & 1 \end{bmatrix}$ 

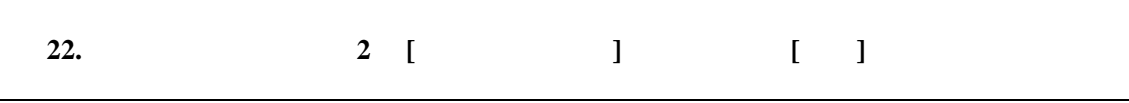

. The contraction of the contraction of the contraction of the contraction of the contraction of the contraction of the contraction of the contraction of the contraction of the contraction of the contraction of the contra

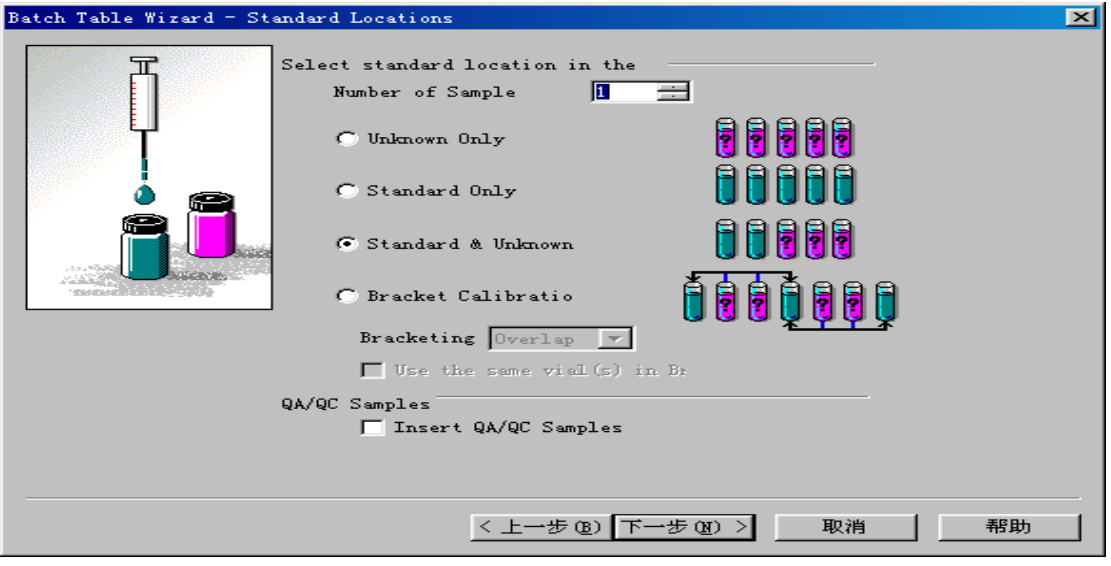

 $2 -$ 

| 23. |              |                                                             |            | $3$ [ ] [ ]<br>$\begin{bmatrix} 1 & 1 & 1 \end{bmatrix}$ |   |
|-----|--------------|-------------------------------------------------------------|------------|----------------------------------------------------------|---|
| L   | $\mathbf{I}$ | $\begin{array}{c} \begin{array}{c} \end{array} \end{array}$ |            |                                                          |   |
|     |              | 3                                                           | 3<br>$=$ 3 |                                                          | 3 |
|     |              |                                                             |            |                                                          |   |

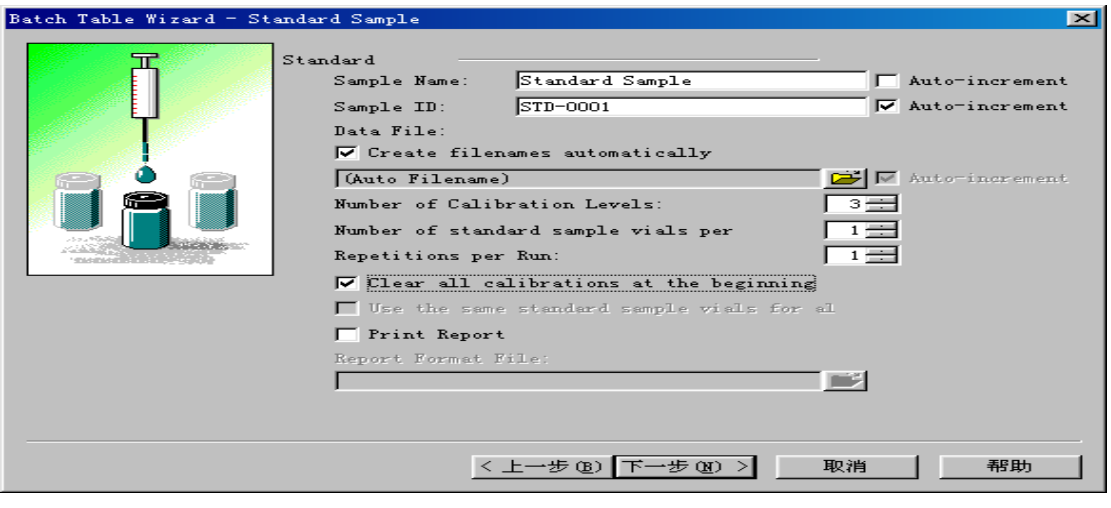

#### $3 -$

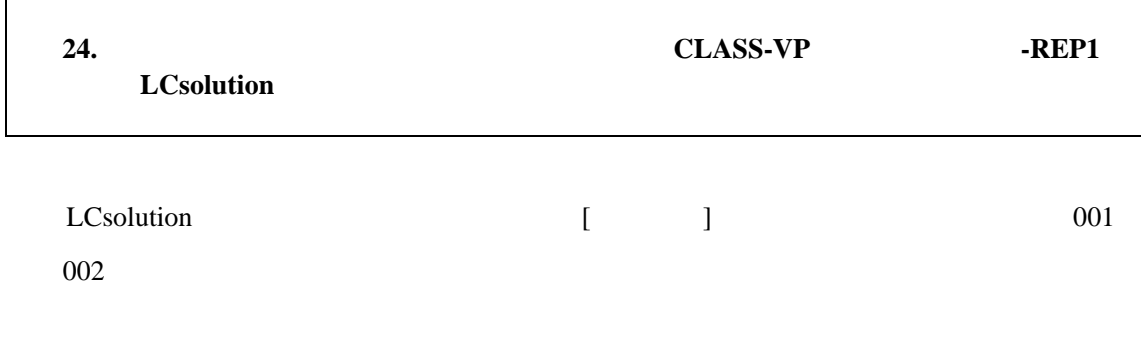

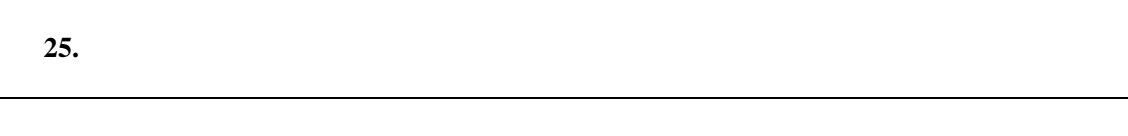

and  $\llbracket \cdot \rbracket$ 

### $[$

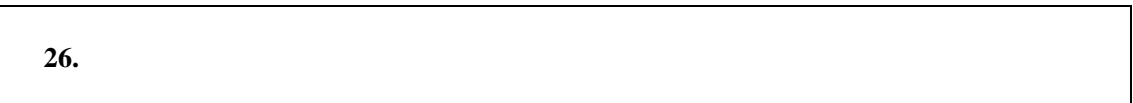

## $\begin{array}{ccc} 1 & 1 & 1 \\ 1 & 1 & 1 \\ 1 & 1 & 1 \\ 1 & 1 & 1 \\ 1 & 1 & 1 \\ 1 & 1 & 1 \\ 1 & 1 & 1 \\ 1 & 1 & 1 \\ 1 & 1 & 1 \\ 1 & 1 & 1 \\ 1 & 1 & 1 \\ 1 & 1 & 1 \\ 1 & 1 & 1 \\ 1 & 1 & 1 \\ 1 & 1 & 1 & 1 \\ 1 & 1 & 1 & 1 \\ 1 & 1 & 1 & 1 \\ 1 & 1 & 1 & 1 \\ 1 & 1 & 1 & 1 \\ 1 & 1 & 1 & 1 \\ 1 & 1 & 1 & 1 \\ 1 &$

# $\begin{bmatrix} 1 & 1 & 1 \\ 1 & 1 & 1 \\ 1 & 1 & 1 \\ 1 & 1 & 1 \\ 1 & 1 & 1 \\ 1 & 1 & 1 \\ 1 & 1 & 1 \\ 1 & 1 & 1 \\ 1 & 1 & 1 \\ 1 & 1 & 1 \\ 1 & 1 & 1 \\ 1 & 1 & 1 \\ 1 & 1 & 1 \\ 1 & 1 & 1 \\ 1 & 1 & 1 & 1 \\ 1 & 1 & 1 & 1 \\ 1 & 1 & 1 & 1 \\ 1 & 1 & 1 & 1 \\ 1 & 1 & 1 & 1 \\ 1 & 1 & 1 & 1 \\ 1 & 1 & 1 & 1 \\ 1 &$

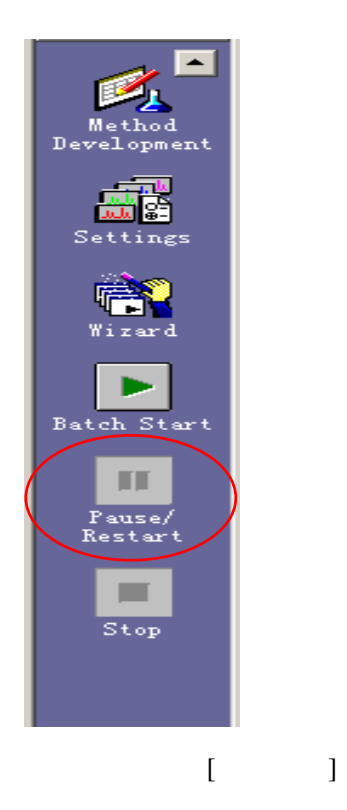

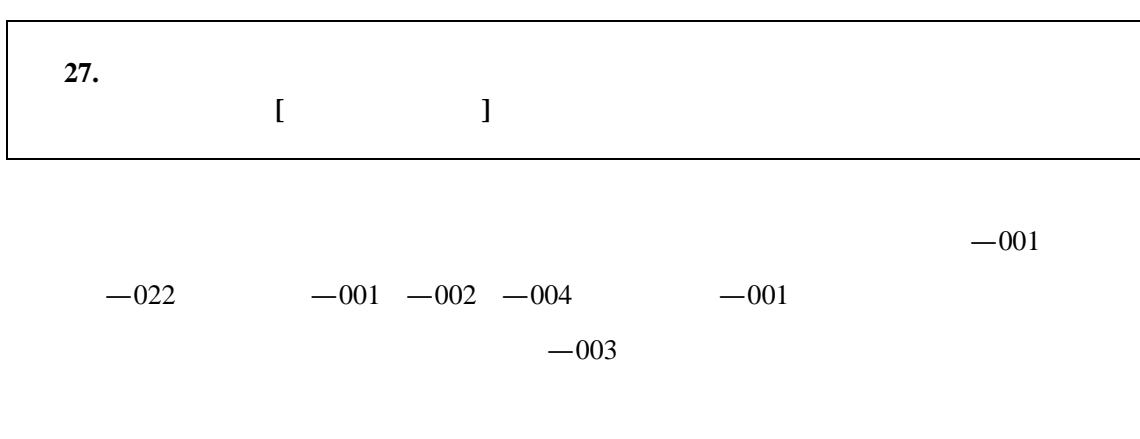

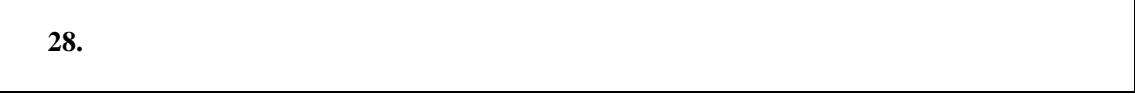

CLASS-VP

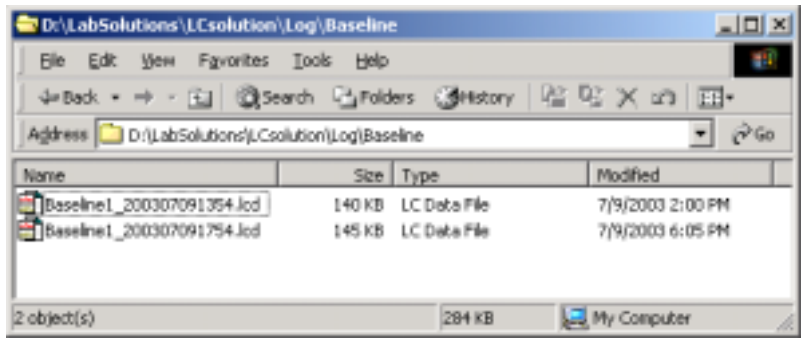

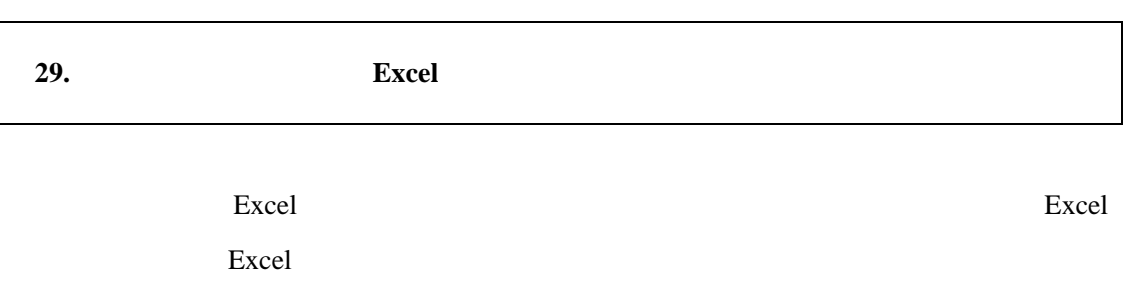

 $[$   $]$   $[$ ASCII  $]$  ASCII

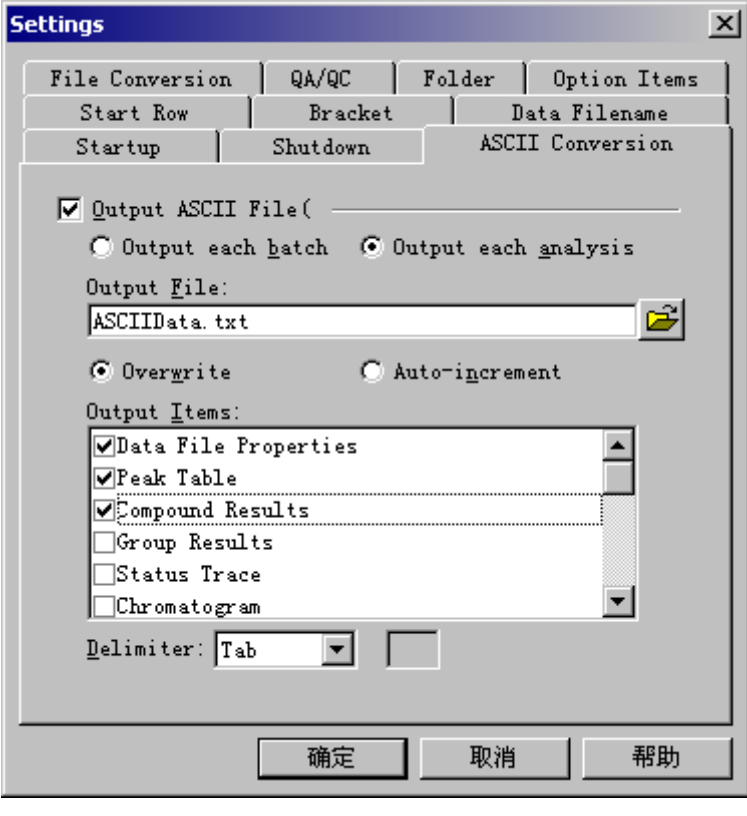

 $\langle$  -ASC  $\rangle$ 

问 **30.** 分析中的色谱图的分析时间可延长和缩短吗?

 $[$ PDA **PO** 

### Acquisition------ChangeAanalysis Time

问 **31.** 请教成批文件的启动和停机功能。

 $[$ 

 $\overline{OFF}$ 

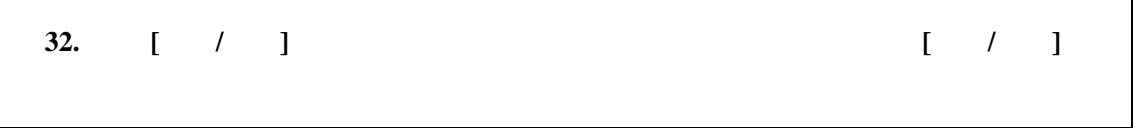

 $[-\ell-1]$ 

 $+1$ 

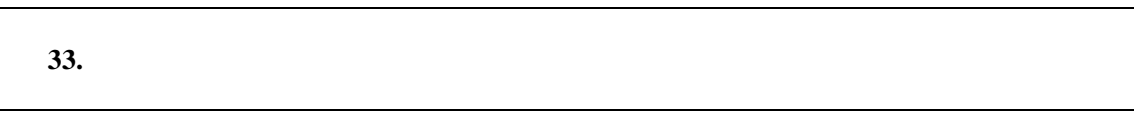

 $[ \begin{array}{ccc} \hline \end{array} ] \qquad \qquad [\begin{array}{ccc} \hline \end{array} ]$ 

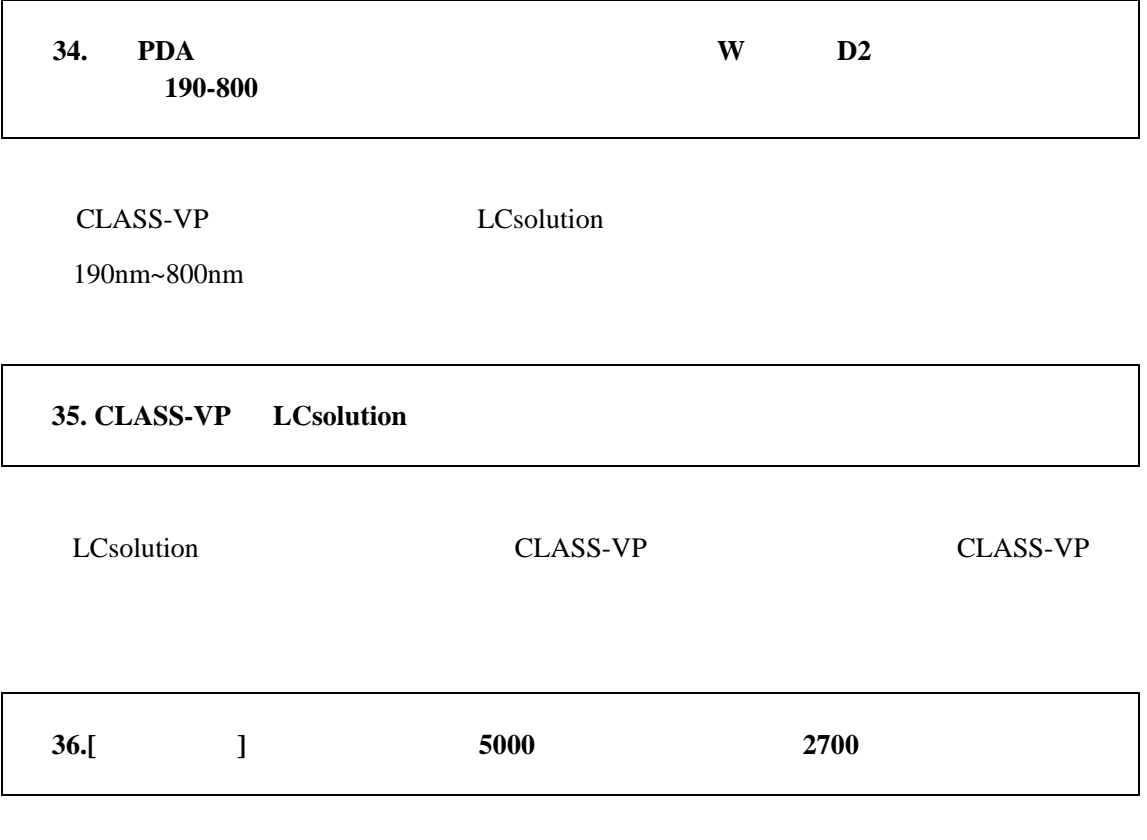

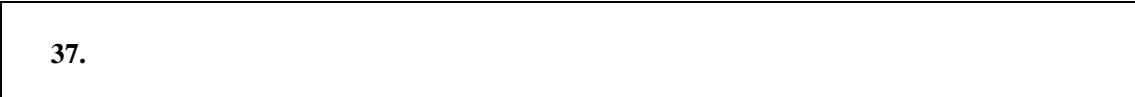

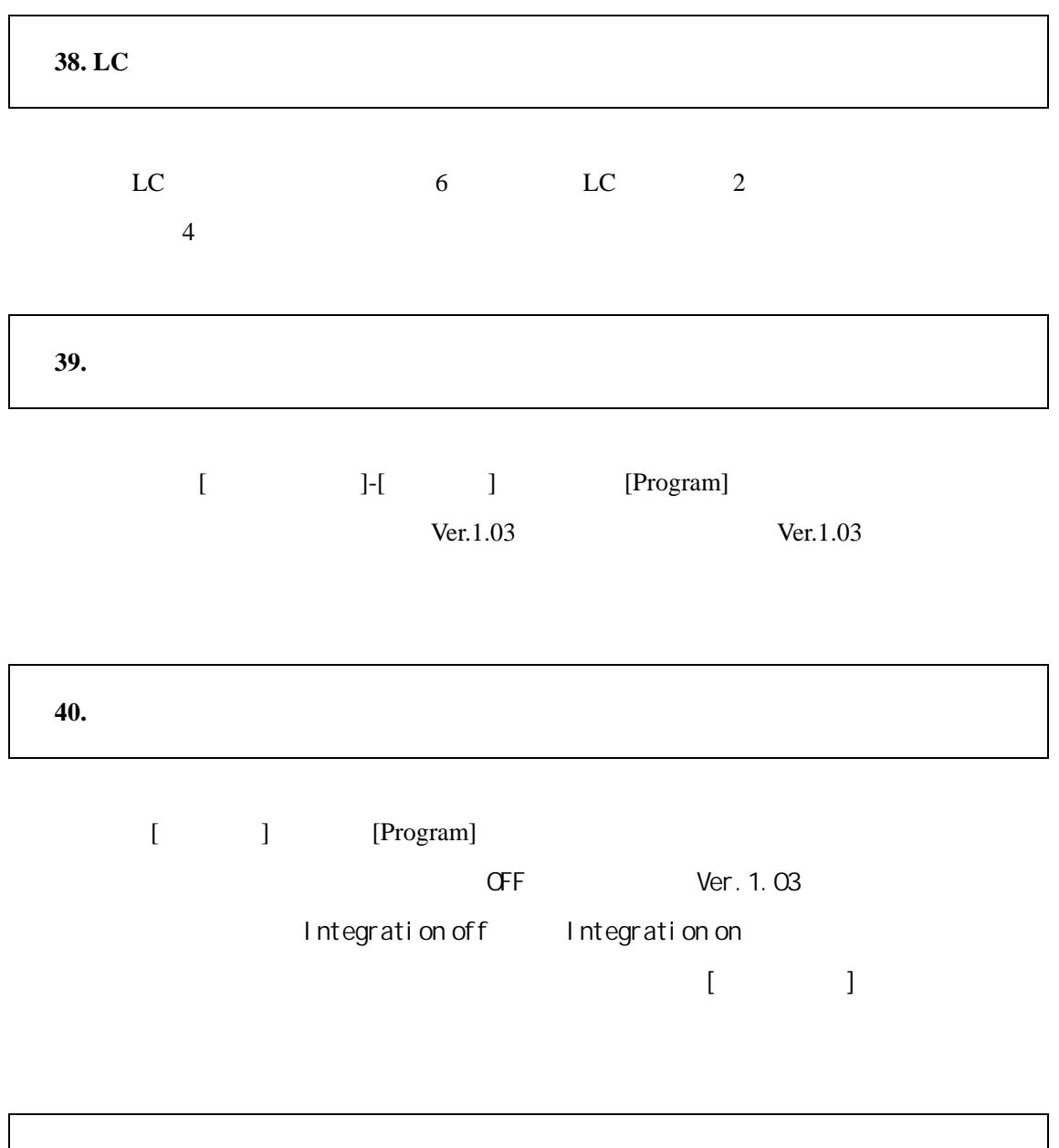

问 **41.** 在波形处理参数的时间程序上有同样指令时,哪一个优先进行?

问 **42.** 数据内方法的波形处理和它的时间程序的设定上哪个优先?

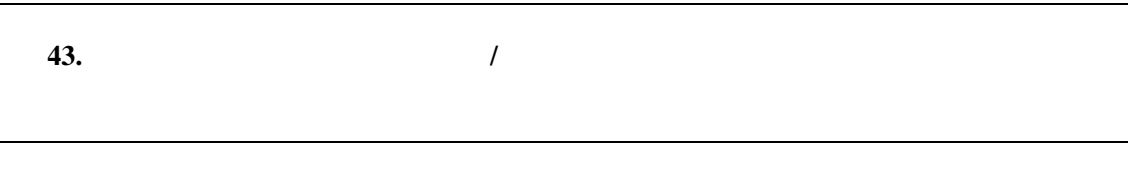

width width width width width width width the width the state of the width the state of the state of the state of the state of the state of the state of the state of the state of the state of the state of the state of the

问 **44.** 使用变更了化合物表的方法,想要变更多数数据的化合物表时,在哪里进行?

 $\tilde{H}$ 

 $\hat{H}$ 

问 **45.** 重新进行某方法文件上取得的多数数据的波形处理时,变更波形处理的参数,在哪

 $[$   $]$ -[  $]$ -[  $]$   $[$   $]$ 

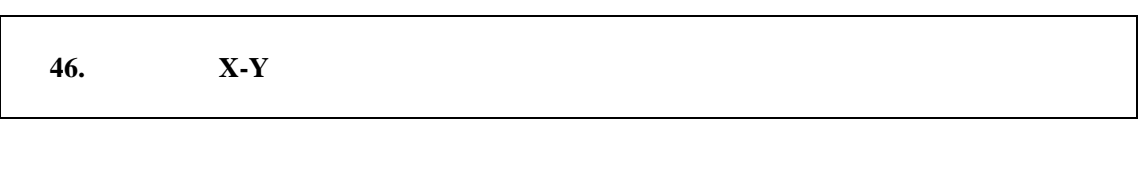

答:可以。可在总菜单[方法]-[数据处理参数]内的[波形处理]选项上变更。

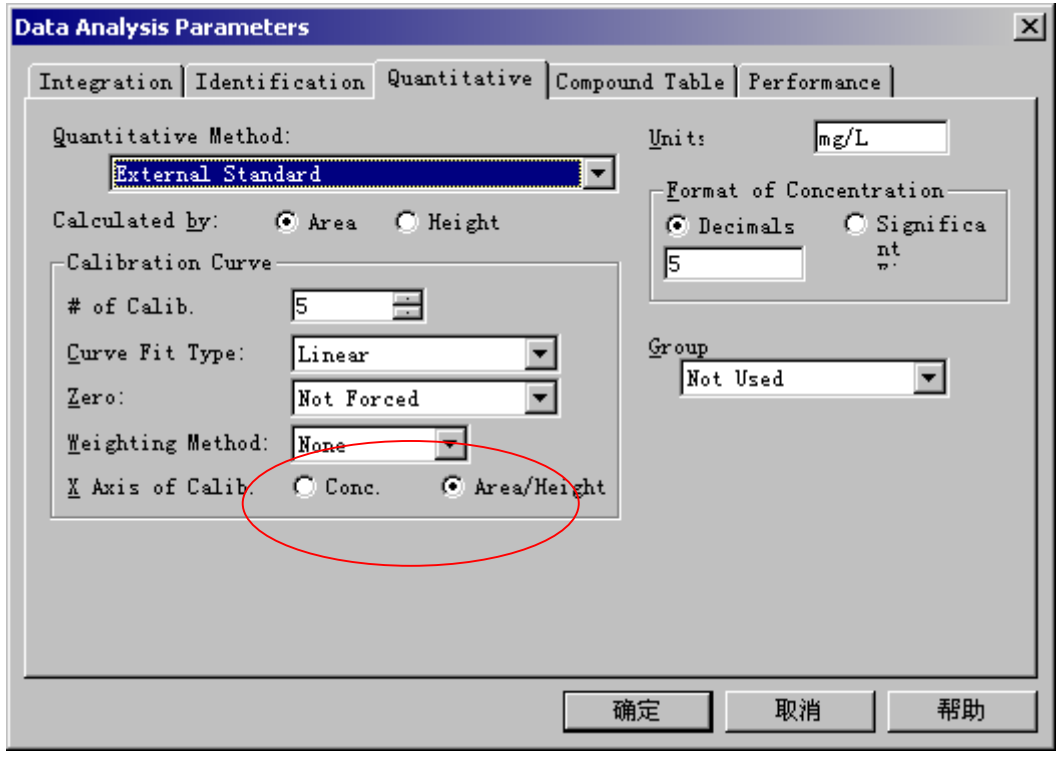

 $\begin{array}{ccc} \times & \multicolumn{2}{c}{\textbf{1} } & \multicolumn{2}{c}{\textbf{2} } \\ \end{array}$ 

| 17.<br>ч. |  |
|-----------|--|
|-----------|--|

 $LC$   $PDA$   $[$  $\begin{array}{ccc} \n \text{I} & \text{I} & \$  $[ \qquad ]-[\qquad ]-[\qquad ]$ 

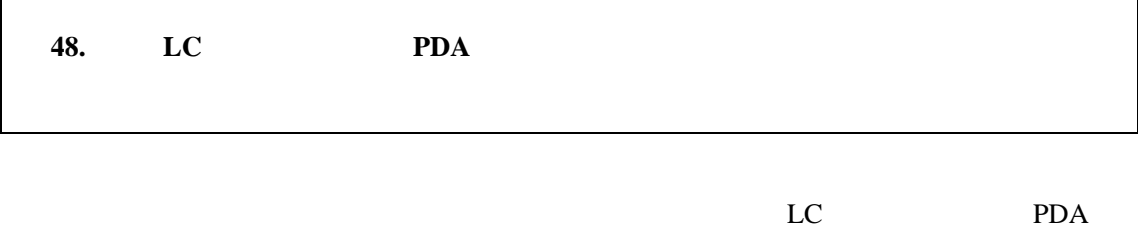

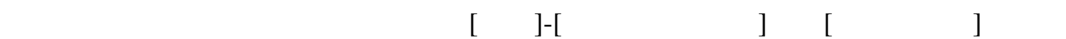

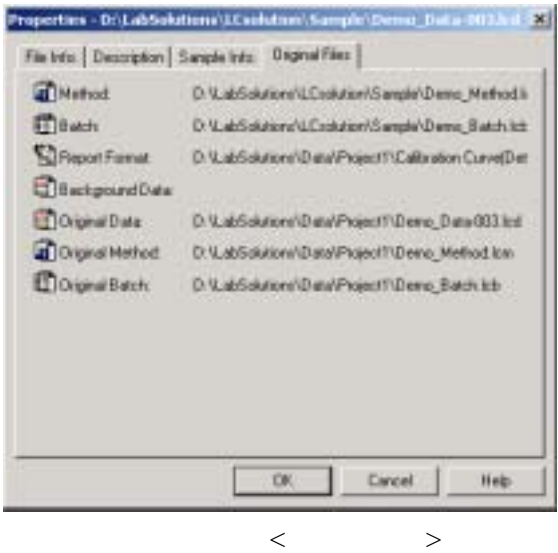

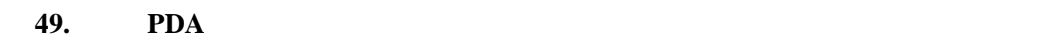

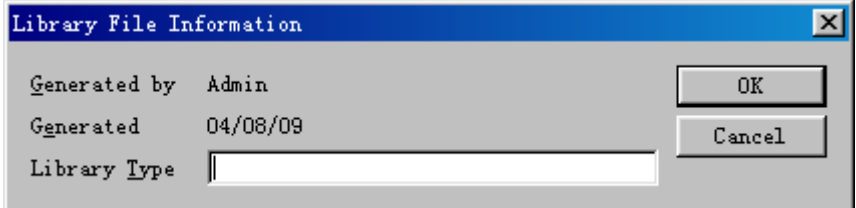

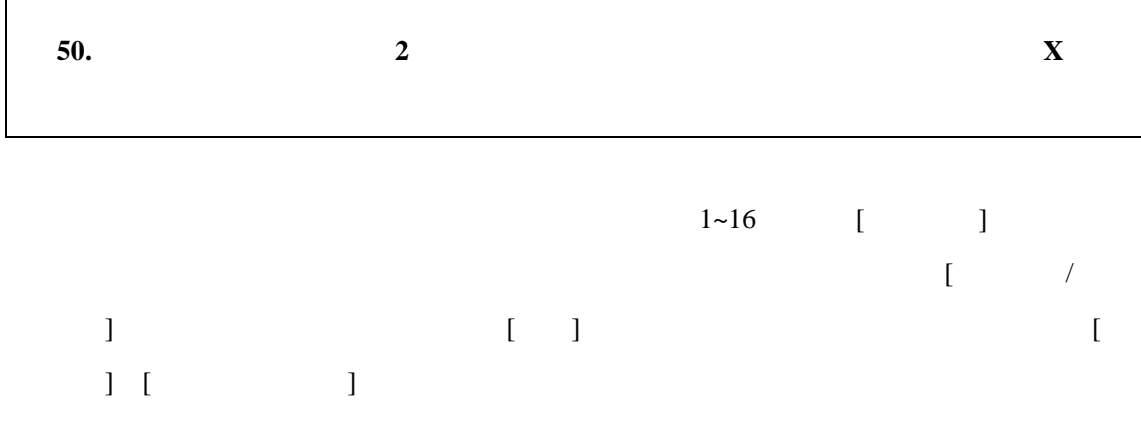

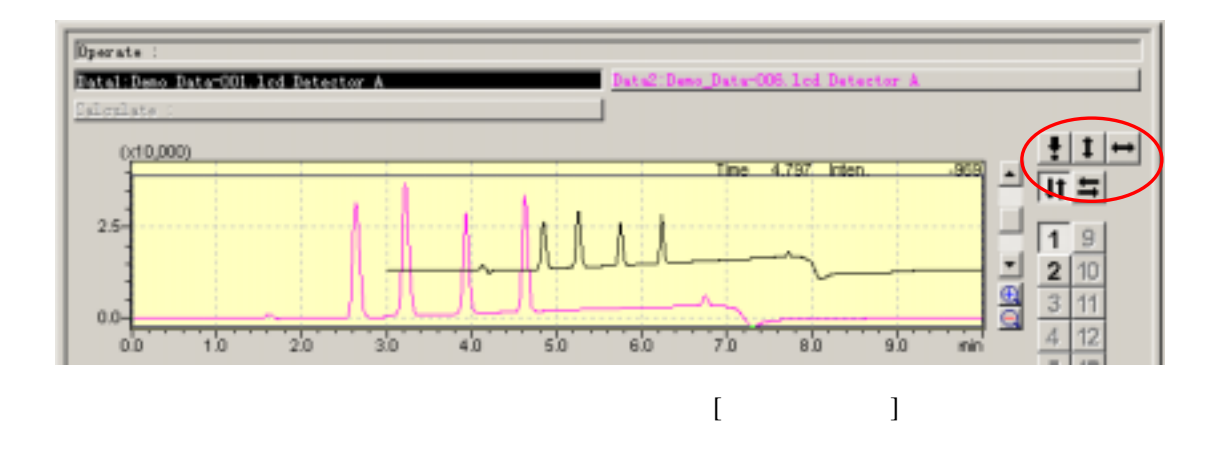

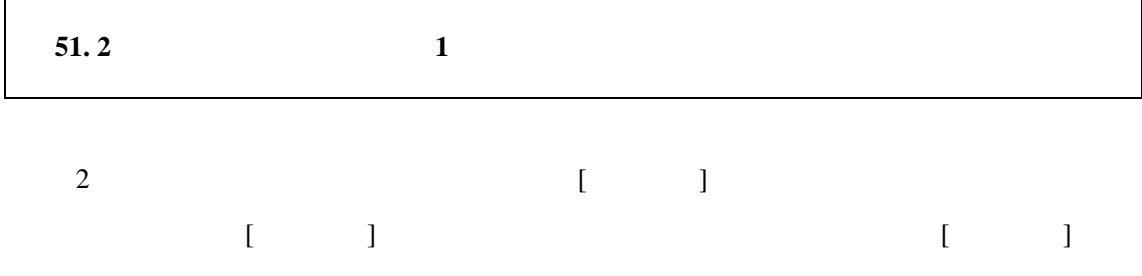

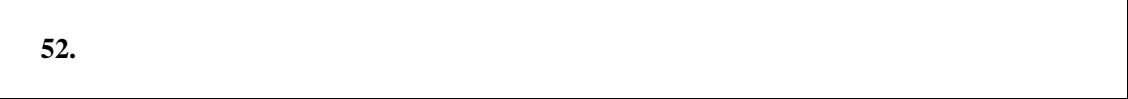

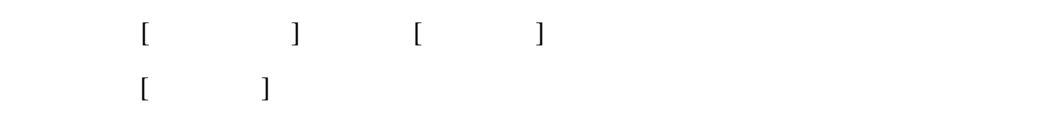

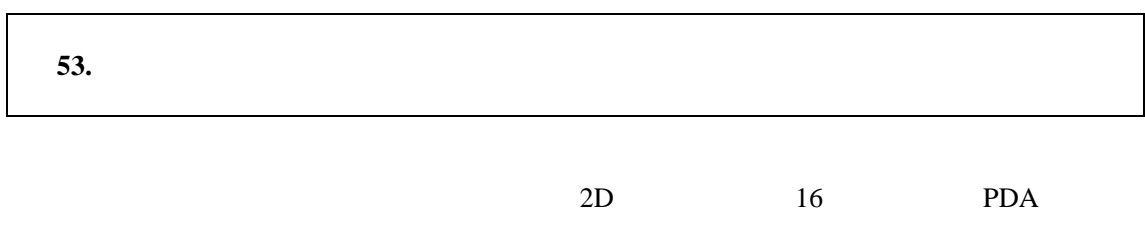

 $2D$ 

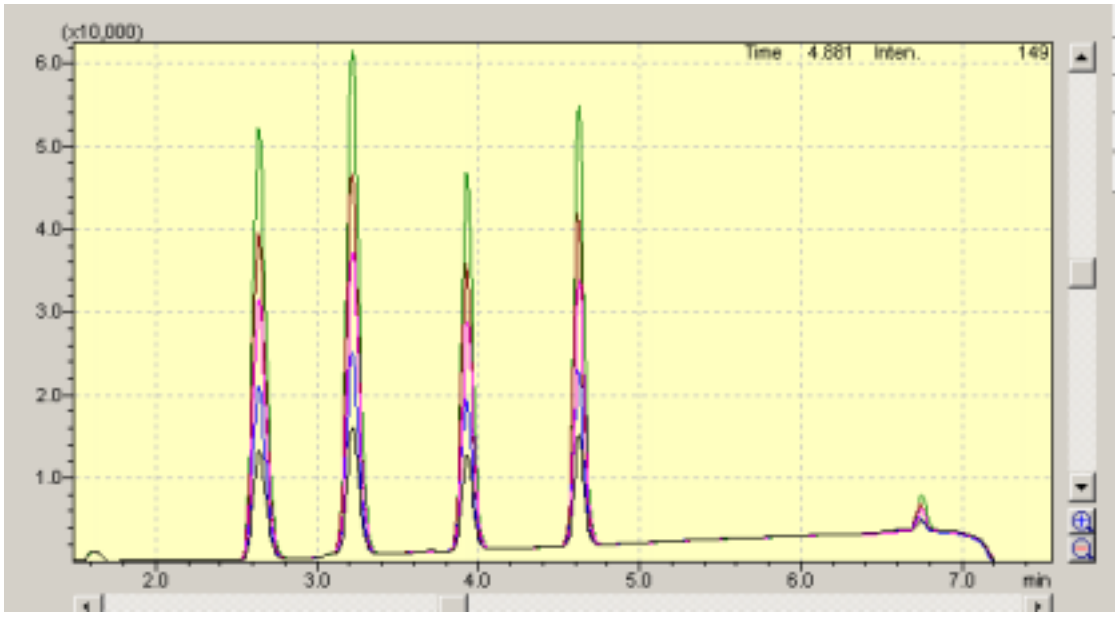

 $5<sub>5</sub>$ 

![](_page_29_Picture_108.jpeg)

![](_page_29_Picture_109.jpeg)

![](_page_29_Picture_110.jpeg)

![](_page_29_Picture_111.jpeg)

 $[LC/PDA$  ]

![](_page_30_Picture_153.jpeg)

### 的设定。设定方法是在桌面画面上右击,点击[画面特征]上的[设定]选项内的[详细]钮,

![](_page_30_Picture_154.jpeg)

 $<\qquad \qquad >$ 

![](_page_30_Picture_155.jpeg)

 $\lbrack$   $\lbrack$   $\lbr$ 

 $\mu$ , expansion the transformation of  $\eta$ 

![](_page_31_Figure_0.jpeg)

 $\geq$   $\geq$ 

![](_page_32_Picture_0.jpeg)

![](_page_32_Picture_129.jpeg)

问 **61.** 汇总的设定在哪里设定?

4. 有关报告的问题

![](_page_33_Picture_68.jpeg)

理,在报告制作画面上使用汇总(浓度)或汇总(化合物)的项目,在『特征』-『文

#### $\langle$   $\times$   $\times$

问 **62.** 报告上可以重绘多数数据的色谱图吗?

 $\overline{a}$ 

 $[ \qquad ]\text{-}[\qquad ]\text{-}[\qquad ]$ 

**63.** 

 $\Box$ 

![](_page_33_Picture_69.jpeg)

![](_page_34_Figure_0.jpeg)

**67.** [UV ]

![](_page_35_Figure_0.jpeg)

![](_page_35_Picture_83.jpeg)

![](_page_35_Picture_84.jpeg)

![](_page_36_Picture_53.jpeg)

 $[ \begin{array}{ccc} \text{I} & \text{I}-\text{I} \text{-}\text{I} & \text{I} & \text{I} \end{array}$  $[ \qquad ]-[\qquad ]$ 

![](_page_36_Picture_54.jpeg)

 $5.$ 

![](_page_37_Picture_22.jpeg)

 $<\qquad \qquad >$ 

![](_page_38_Picture_143.jpeg)

LCsolution [ ]-[

![](_page_39_Picture_103.jpeg)

![](_page_39_Picture_104.jpeg)

![](_page_39_Picture_105.jpeg)

FAX E-Mail

LCsolution LCsolution

![](_page_39_Picture_106.jpeg)

![](_page_39_Picture_107.jpeg)

![](_page_40_Picture_212.jpeg)

![](_page_41_Picture_86.jpeg)

LCsolution

![](_page_41_Picture_87.jpeg)

LCMS solution GCsolution CLE

问 **91**:**PDA** 应用有没有服务方式? PDA Ctrl+Alt+S  $\sim$  2 PDA Utility  $\overline{\mathsf{x}}$ PDA Utility **COLORED Concept**  $\boldsymbol{\mathsf{x}}$ Ш **Brown Brown**  $\overline{\phantom{a}}$  $\langle PDA \rangle$ **92** LCsolution [Tools]-[Options] [PDF ] [ PDF 件**]** 上的普通方式和快速方式有什么不同?

Acrobat Distiller Acrobat Write Acrobat Distiller

Acrobat Distiller

![](_page_42_Picture_4.jpeg)

问 **93**:**1** 个系统上可以连接 **2** 台同样的检测器(例如 **SPD-10Avp**)吗?

答:可以。分别称为检测器 A 或检测器 B

![](_page_43_Figure_2.jpeg)

![](_page_43_Picture_150.jpeg)

 $\rm AU$  [mAU]

![](_page_44_Picture_66.jpeg)

 $\begin{array}{ccccc} \times & \multicolumn{3}{c}{\textbf{\textcolor{blue}{\bf\textcolor{blue}{\bf\textcolor{blue$ 

问 **96**:有自动进样器的试样架画面吗?

问 **97**:有执行批文件的特定行的方法吗?

问 **98**:自动进样器样品架在方法上设定,是否会有设定与实际分析时不同的情况?另外,

LCsolution

[ ]-[ ] [ File New ] [ ]

![](_page_45_Picture_40.jpeg)

![](_page_45_Picture_41.jpeg)

![](_page_45_Picture_42.jpeg)

 $<$ 

![](_page_46_Picture_90.jpeg)

![](_page_46_Picture_91.jpeg)

![](_page_46_Picture_92.jpeg)

 $<\qquad \qquad \Rightarrow$ 

![](_page_46_Picture_93.jpeg)

问 **103**:重新进行某方法文件上取得多数据的积分处理时,变更积分处理参数在哪里进行?

#### $[ \qquad \qquad ] \qquad \qquad ] \qquad \qquad [ \qquad \qquad ]$

 $\mu$  and  $\mu$ 

![](_page_47_Picture_144.jpeg)

![](_page_47_Picture_145.jpeg)

LCsolution

F

![](_page_47_Picture_146.jpeg)

![](_page_48_Picture_95.jpeg)

 $\langle$ Agent  $\rangle$ 

![](_page_48_Picture_96.jpeg)

PDF Agent PDF

![](_page_49_Picture_48.jpeg)

 $\langle$ PDF  $\rangle$ 

![](_page_49_Picture_49.jpeg)

![](_page_49_Picture_50.jpeg)

![](_page_49_Picture_51.jpeg)

![](_page_50_Picture_196.jpeg)

![](_page_50_Picture_197.jpeg)

PC Second PC Second PC Second PC Second PC Second PC Second PC Second PC Second PC Second PC Second PC Second PC Second PC Second PC Second PC Second PC Second PC Second PC Second PC Second PC Second PC Second PC Second PC

![](_page_50_Picture_198.jpeg)

![](_page_51_Picture_119.jpeg)